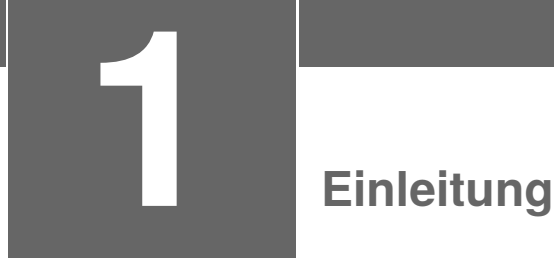

*Die ersten Schritte mit einer neuen Software sind oft die wichtigsten, denn oftmals entscheidet es sich gleich beim ersten Kontakt, ob es sich um ein hilfreiches Werkzeug handelt, mit dem man gerne arbeiten und mehr darüber lernen möchte, oder ob es sich um "furchtbaren Schrott" handelt, den man am liebsten in die Ecke werfen möchte – egal ob diese Einschätzung gerechtfertigt ist oder nicht.*

*Darum soll im Folgenden Schritt für Schritt der Einstieg in MATLAB/SIMULINK so einfach wie möglich und so detailliert wie nötig erklärt werden. Alle Funktionen und Toolboxen zu beschreiben, ist leider nicht möglich. Dazu ist die Funktionalität zu umfangreich und sind die Möglichkeiten der Anwendung zu vielfältig.*

## **1.1 Warum MATLAB/SIMULINK?**

Wie bereits im Vorwort erwähnt, ist MATLAB/SIMULINK ein äußerst leistungsfähiges interaktives Programmpaket für vorwiegend numerische Berechnungen im Ingenieurbereich. Auch wenn mit der "*Symbolic Math Toolbox*" ein Werkzeug zum analytischen Lösen von mathematischen Gleichungen hinzugekommen ist, liegt der Fokus immer noch auf der numerischen Lösung und der Simulation von Problemen und Aufgabenstellungen aus dem Ingenieurbereich. Der Name MATLAB kommt schließlich aber von "matrix laboratory". Daraus wird eine spezielle Bedeutung von Matrizen bei der Arbeit mit MATLAB ersichtlich, die manchmal ein Fluch und manchmal ein Segen sein kann. Früher oder später stolpert deshalb fast jeder einmal über eine rote Fehlermeldung wie:

Error using Inner matrix dimensions must agree.

Für numerische Berechnungen ist MATLAB kompromisslos einsatzbereit und bei der Berechnung, Modellierung und Simulation technischer Systeme, sowohl an den Hochschulen als auch in der Industrie, hat MATLAB/SIMULINK Maßstäbe gesetzt.

Typische Anwendungen von MATLAB sind:

- Mathematische Berechnungen;
- Entwicklung von Algorithmen;
- Datenerfassung und -bearbeitung;
- Datenanalyse, -auswertung und -visualisierung;
- Modellbildung, Simulation und Erstellen von Prototypen;
- Wissenschaftliche und technische grafische Darstellungen;
- Entwicklung von Anwendungen, inklusive der Gestaltung von grafischen Benutzeroberflächen.

Mit der "*Symbolic Math Toolbox*" wird das Spektrum von MATLAB deutlich erweitert, denn das analytische bzw. symbolische Lösen, Bearbeiten und Darstellen von Gleichungen ist in der Mathematik und anderen Bereichen der Ingenieurwissenschaft von nicht zu unterschätzender Wichtigkeit.

Somit sollte MATLAB/SIMULINK nun wirklich universell einsetzbar sein.

## **1.2 MATLAB-/SIMULINK-Versionen**

Die Versionen von MATLAB/SIMULINK haben sich ähnlich rasant und umfangreich weiterentwickelt wie die diversen Betriebssysteme, z. B. Microsoft Windows. Seit ein paar Jahren, in etwa ab Version 6, sind mit jeder neuen Ausgabe von MATLAB nicht nur weitere neue Befehle und Funktionen dazugekommen, sondern vor allem komplexe grafische Werkzeuge, die viele der einfacheren Befehle aus einem spezifischen Themenbereich zusammenfassen und die Handhabung der Befehle durch grafische Oberflächen und Bedienung per Mausklick erheblich vereinfachen, z. B. das in Abschn. 7.5.3 ausführlich beschriebene sisotool, früher als rltool bekannt.

Von der simplen schwarz-weiß gehaltenen, ungeteilten Befehlsoberfläche von Version 4 (der ersten MATLAB-Version, die die Autorin kennen gelernt hat) bis zur bunten, in mehrere Bereiche unterteilten Oberfläche von Version 9.8 (R2020a), mit unterschiedlichen Farben für unterschiedliche Befehle und seit Neuem auch mit modernen Apps, ist die Weiterentwicklung von MATLAB/SIMULINK auch optisch deutlich zu bemerken. In den früheren Versionen ging mit Mausklick gar nichts, jetzt ist die Bedienung per Maus deutlich vereinfacht.

Die Firma MathWorks bringt inzwischen zweimal jährlich eine neue Ausgabe ihrer gesamten MATLAB-/SIMULINK-Produktfamilie heraus, eine jeweils im Frühjahr, gekennzeichnet mit a (z.B. R2020a), die zweite jeweils im Herbst, gekennzeichnet mit b (z.B. R2019b). Jede Aktualisierung synchronisiert die komplette Produktfamilie und enthält neue Funktionen und Verbesserungen für bestehende sowie eventuell zwischenzeitlich neu erschienene Toolboxen.

Die grundsätzliche Bedienung des Programms, die Syntax der Befehle, vor allem auch das Hauptfenster von MATLAB, das so genannte "*Command Window*", die meisten Funktionen und Befehle und vieles mehr haben sich aber im Laufe der Entwicklung von MATLAB/ SIMULINK nicht verändert. Deshalb sind die folgenden grundsätzlichen Erklärungen, wie MATLAB oder SIMULINK zu bedienen sind, auch dann gültig, wenn man noch mit älteren Versionen arbeiten will oder muss. Erst speziellere Funktionen, meist mit grafischer Bedienoberfläche, stehen in den aktuellen Versionen von MATLAB/SIMULINK $<sup>1</sup>$  zur Verfügung</sup>

Die Firma MathWorks bietet MATLAB/SIMULINK nicht nur für den "normalen" Anwender, sondern auch für Forschung und Lehre zu bestimmten Konditionen an. Für Studierende bietet sich der günstige Erwerb der Studentenversion an, die viele wichtige und nützliche Toolboxen enthält, sofern die Hochschule nicht sowieso über eine Campuslizenz verfügt.

<sup>1</sup> Die "aktuelle Version" ist in diesem Buch die Version 9.8 bzw. "Release" R2020a, erschienen im April 2020.

Bei der in Buchhandlungen erhältlichen Studentenversion ist für die dauerhafte Aktivierung nach 30 Tagen Probezeit die Einsendung einer gültigen Immatrikulationsbescheinigung erforderlich! Campuslizenzen werden normalerweise anhand der Mailadresse der Hochschule für jeweils ein Jahr vergeben.

Für das vorliegende Buch sind die in Bild 1.1 zum Teil aufgelisteten Toolboxen von MAT-LAB 9.8, Release R2020a, Grundlage der Erläuterungen.

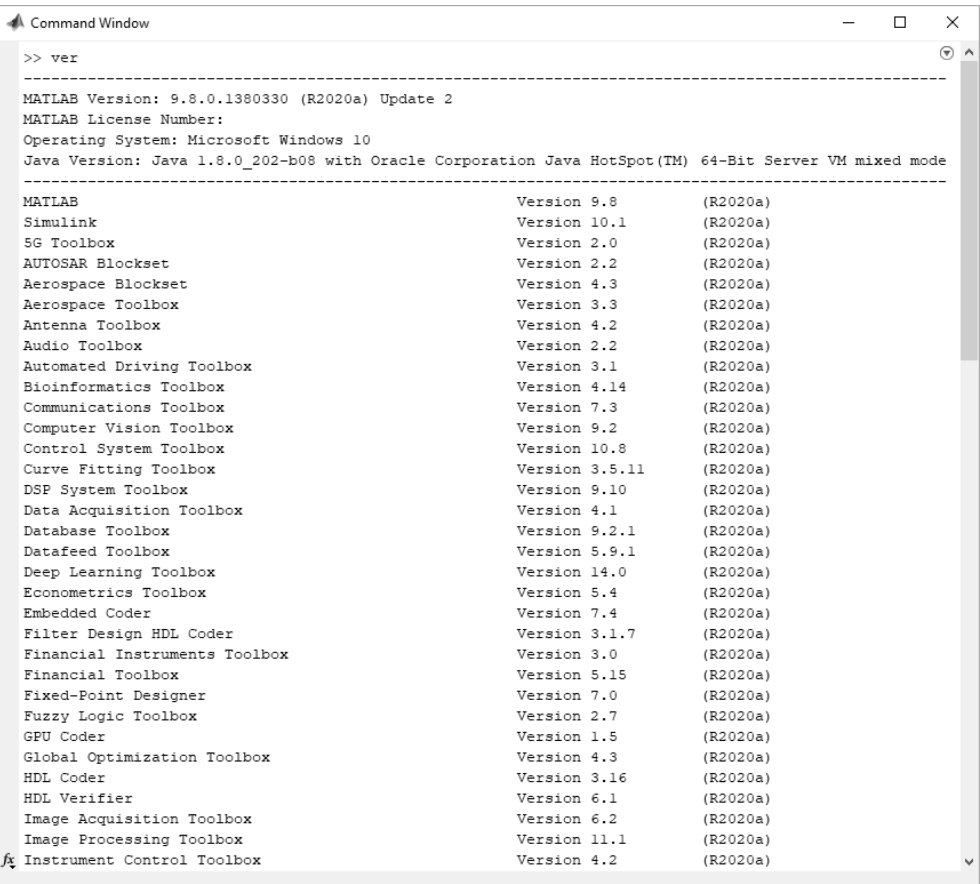

**Bild 1.1** Ausschnitt der Auflistung der 98 Toolboxen der MATLAB Version 2020a inklusive jeweiliger Versionsnummer mit dem Befehl ver

In der Campuslizenz von MATLAB/SIMULINK R2020a stehen nun 98 Toolboxen zur Verfügung (im Vergleich zu 78 Toolboxen der Version R2016a der zweiten Auflage dieses Buches). Eine Auswahl dieser Toolboxen finden in dem vorliegenden Buch Erwähnung, nur ein paar wenige, wie SIMULINK oder die "*Control System Toolbox*" werden etwas ausführlicher behandelt, jedoch immer mit der Einschränkung, dass nur eine Einführung in die Benutzung gegeben werden kann.

MATLAB/SIMULINK ist für die im Desktop-Bereich gängigen Betriebssysteme Windows, Linux und Mac OS X verfügbar. Vorausgesetzt werden jeweils ihre aktuellen Versionen und Intelbasierte Prozessoren bei Mac OS X.

Leider gibt es für MATLAB/SIMULINK nur die englische Originalversion, eine andere Sprachversion, z. B. Deutsch, ist nicht erhältlich. Deshalb sind auch die Dokumentation und die Programmhilfe nur auf Englisch verfügbar.

## **1.3 Installation der Software**

Die Installation von MATLAB/SIMULINK, egal ob Studenten- oder "normale" Version, ist unter heutigen Betriebssystemen eigentlich einfach und selbsterklärend. Bei Verwendung von Windows sollte die Installation bei Einlegen der DVD-ROM von selbst starten, sofern die Autostart-Funktion nicht deaktiviert wurde. Die Campuslizenz kann über die Homepage von MathWorks [\(www.mathworks.de\)](http://www.mathworks.de/) heruntergeladen werden, nachdem ein Benutzerkonto mit der Mailadresse der Hochschule bei MathWorks angelegt wurde.

Falls die Installation nicht selbst starten sollte, kann die Installation manuell gestartet werden, indem die Datei setup.exe auf der MATLAB-/SIMULINK-DVD oder in dem Verzeichnis, in das die Installationsdateien kopiert wurden, aufgerufen wird.

Normalerweise wird die Installationsdatei, wenn sie direkt von der Internetseite von MathWorks heruntergeladen wird, siehe Bild 1.2, im Benutzerverzeichnis unter "Downloads" gespeichert. Von dort kann die gepackte Installationsdatei, eine exe-Datei, entpackt und gestartet werden. Es kann allerdings zu Problemen kommen, wenn der Benutzername ein nicht-ASCII-konformes Zeichen enthält, z.B. deutsche Umlaute wie in Müller. Dann wird die Installation normalerweise mit einer Fehlermeldung abgebrochen. In diesem Fall empfiehlt es sich, den Inhalt der heruntergeladenen Installationsdatei in ein "neutrales" Verzeichnis, ohne Sonder- und Leerzeichen, am besten direkt in der Systempartition zu entpacken und von dort zu starten.

Für die Installation über einen MathWorks-Account, also ein bestehendes Benutzerkonto, ist unbedingt eine sehr gute Internetverbindung notwendig, zumindest wenn alle Toolboxen installiert werden sollen. Für die 98 Toolboxen von MATLAB R2020a wird ein Speicherplatz von rund 30 GB benötigt.

Nachdem die Installation gestartet wurde, kann ausgewählt werden, welche Toolboxen installiert werden sollen. Standardmäßig sind alle verfügbaren Toolboxen markiert. Unter Umständen wird am Ende der Installation in der Erfolgsmeldung vermerkt, welche Zusatzsoftware von bestimmten Toolboxen benötigt wird, z.B. spezifische Compiler. Links auf die entsprechende Internetseite von MathWorks zum Herunterladen der benötigten Software sind hinterlegt, siehe Bild 1.3.

Wird MATLAB über ein Benutzerkonto direkt von der MathWorks-Webseite installiert, ist normalerweise eine extra Aktivierung nicht mehr nötig. Andernfalls muss MATLAB erst aktiviert werden. Ein Startmenü findet sich dazu im MATLAB-Verzeichnis "Activate MATLAB R2020". Sobald die Aktivierung erfolgreich abgeschlossen ist, kann MATLAB gestartet werden.